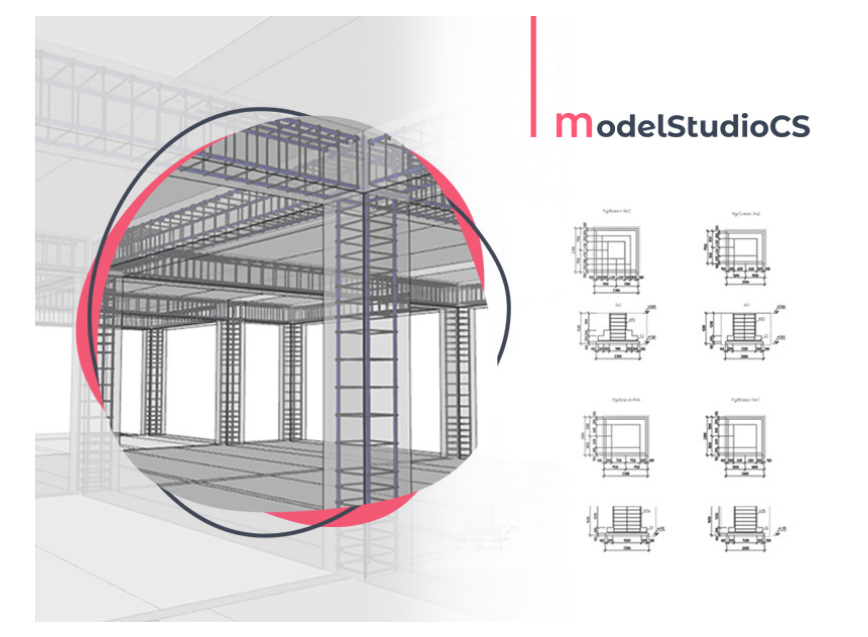

# **ПРОЕКТИРОВАНИЕ ЖЕЛЕЗОБЕТОННЫХ КОНСТРУКЦИЙ В Model Studio CS Строительные решения**

**В современном строительстве широкое распространение получило возведение зданий и сооружений из железобетонных конструкций – как сборных, так и монолитных. Соответственно, появляется все больше требований к проектированию данного типа объектов. Для упрощения работы над проектами существует множество программ по возведению объектов различного назначения и получению проектной документации. Одним из решений в области проектирования архитектурно-строительной части (марки АР, АС, КЖ, КМ) является программа Model Studio CS Строительные решения, которая входит в линейку продуктов, разработанных компанией "СиСофт Девелопмент" (CSoft Development). Рассмотрим функциональные возможности этой программы в части возведения железобетонных конструкций.** 

### Возведение бетонных элементов каркаса

После получения всех необходимых данных (по геологии и по итогам расчетов всех конструкций) можно приступать к возведению бетонных элементов фундамента и каркаса.

Model Studio CS Строительные решения обладает всеми необходимыми инструментами для проектирования конструкций любой сложности.

В этой программе представлена обширная библиотека элементов, где можно найти сборные бетонные конструкции, разработанные по сериям и ГОСТам: колонны, балки, плиты, лестничные марши и многое другое (рис. 1). Рис. 1. Примеры различных типов конструкций из базы данных стандартных

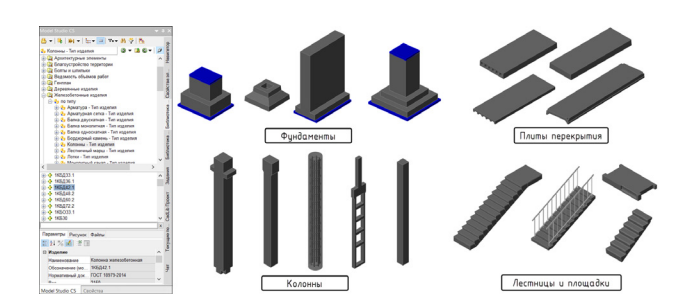

компонентов

Для возведения монолитных элементов каркаса можно воспользоваться специальными командами создания и редактирования стен и перекрытий (рис. 2).

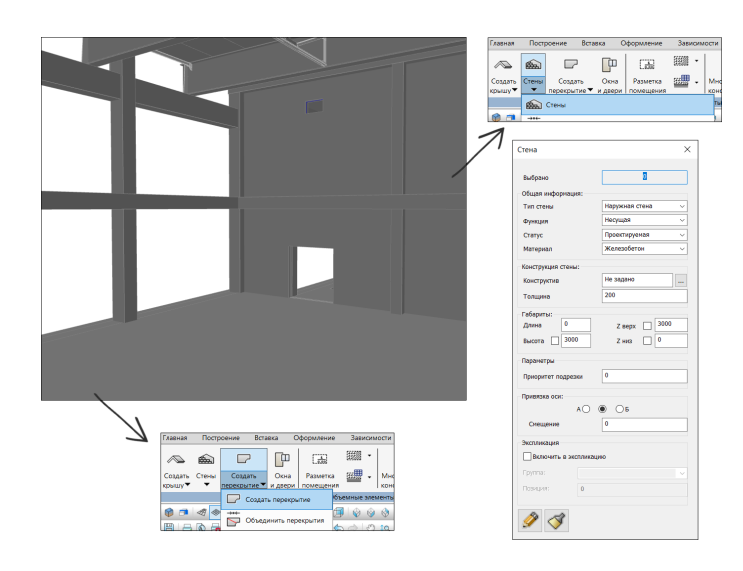

Рис. 2. Команды создания стен и перекрытий

Чтобы создавать уникальные элементы для наполнения модели бетонными конструкциями, можно воспользоваться Редактором оборудования (рис. 3). В нем из 3D-примитивов создаются параметрические объекты и добавляются "ручки" редактирования, позволяющие изменять габариты этих объектов и корректировать отображение отдельных составляющих (при этом не нужно заходить в свойства элемента). Новый элемент можно сохранить в библиотеке компонентов для последующего использования в других проектах.

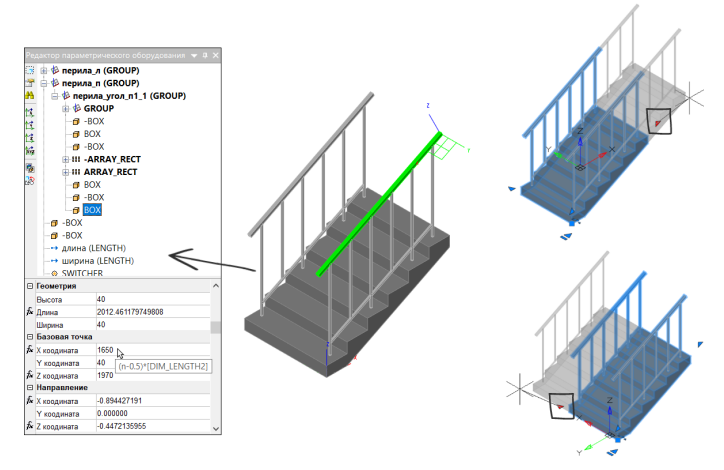

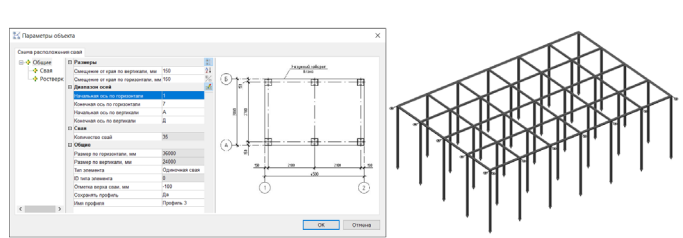

Рис. 4. Автоматическая генерация свай и ростверков

#### Армирование

Мы разобрались, как можно создать сборные и монолитные элементы каркаса. Приступаем к одному из самых важных этапов при проектировании железобетонных конструкций – армированию.

Отличительным элементом программы, позволяющим значительно сократить время работы над разделом КЖ, являются команды автоматизированного армирования типовых конструкций: стен, плит, балок, фундаментов. При вызове одной из команд – например, *Армировать стену* – открывается мастер армирования, где указываются все необходимые параметры арматурных стержней и арматурных изделий (шпилек и скоб): размеры защитного слоя бетона, диаметр и класс арматуры всех изделий, геометрическое положение арматурных сеток, маркировка элементов и другие параметры (рис. 5).

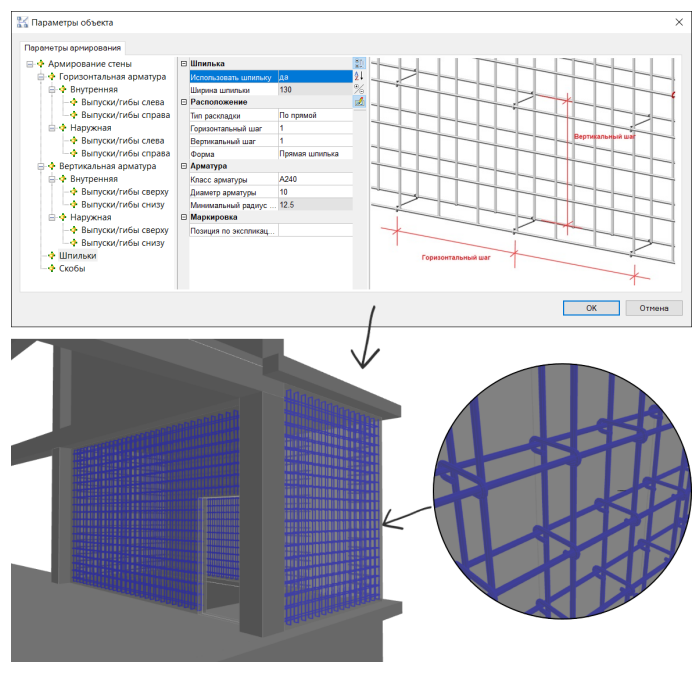

Рис. 3. Редактор параметрического оборудования

В Model Studio CS есть возможность автоматически сгенерировать сваи и ростверки путем указания координационной сетки и ввода в диалоговом окне основных параметров свай и ростверков (смещение от краев осей, одиночная свая или куст, шаг свай, профиль ростверка и другие параметры) – (рис. 4).

#### Рис. 5. Автоматизированное армирование стен

Ряд команд создания и редактирования арматурных стержней, арматурных сеток, создания хомутов, шпилек и скоб различных типов разработан для армирования нетиповых конструкций (рис. 6). Для удобства работы эти объекты можно собрать в арматурную сборку. Все элементы армирования (прокат арматурный по ГОСТ 34028-2016, сталь горячекатаная по ГОСТ 5781-82 и проволока по ГОСТ 6727-80\*) представлены в библиотеке стандартных компонентов.

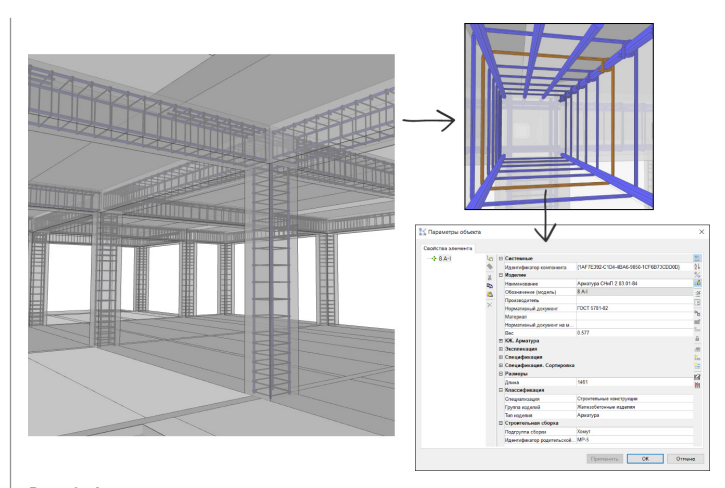

Рис. 6. Армирование элементов отдельными стержнями

Чтобы с легкостью тиражировать арматурные сборки для конструкций одного типа (например, колонн с одним и тем же сечением и высотой), можно воспользоваться командой *Ассоциировать арматурные сборки*. Главное, чтобы в сборках был заполнен параметр *Идентификатор родительской сборки*. Он определяет объект, для которого производится армирование.

Серийные закладные изделия, сальники, трубы, обрамления устанавливаются в бетонную конструкцию из библиотеки стандартных компонентов.

#### Работа с проектной документацией

После того как 3D-модель по разделу КЖ будет частично или полностью сформирована, а в свойствах объектов будут правильно прописаны позиции, марки и типы изделий, можно приступать к получению чертежей, ведомостей и спецификаций.

Основой для получения чертежей является выстроенная трехмерная модель. В ней необходимо охватить нужный участок видовым кубом и выбрать команду *Преднастроенная проекция*, с помощью которой выбираются настроенные по ГОСТ 21.501-2018 проекции. Набор проекций для автоматического получения чертежей по разделу КЖ входит в комплект поставки ПО. Можно создавать собственные проекции по уже существующим либо создавать их с нуля. В дополнение к перечисленному имеются команды ручной простановки размеров с автоматическим подсчетом значений (рис. 7).

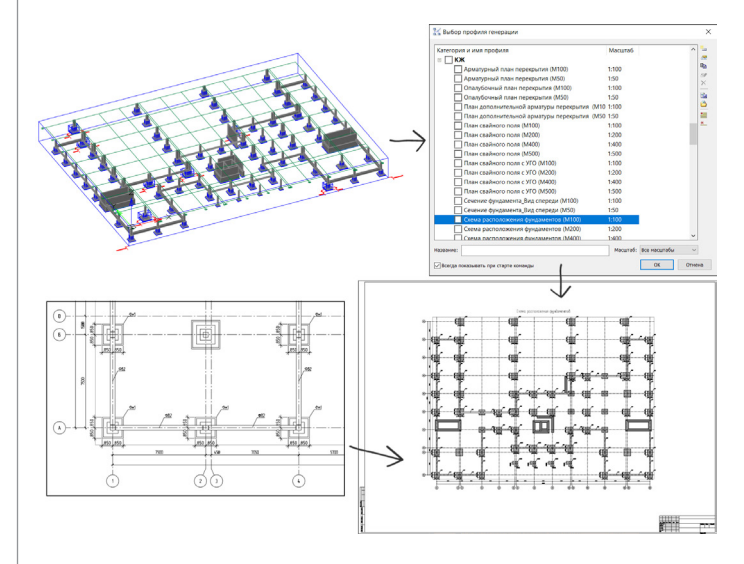

Рис. 7. Получение чертежей по разделу КЖ в Model Studio CS Строительные решения

Ведомость расхода стали и ведомость арматурных элементов автоматически генерируются в пространстве листа с помощью специальных команд с соответствующими названиями (рис. 8). Для получения табличных документов разработана команда *Спецификатор.* При вызове данной команды в отдельном диалоговом окне осуществляется предпросмотр данных по каждому виду спецификаций и предоставляется возможность экспортировать эти данные в форматы nanoCAD, AutoCAD, MS Excel, MS Word и др.

Для корректного отображения выводимых данных необходимо проверять правильность заполнения параметров элементов, из которых состоит модель здания.

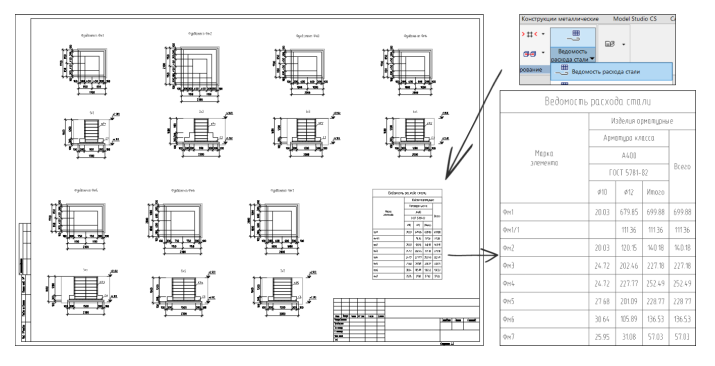

Рис. 8. Получение ведомости расхода стали в Model Studio CS Строительные решения

#### Работа над проектом в CADLib Модель и Архив

Одной из важнейших программ в линейке продуктов компании CSoft Development является CADLib Модель и Архив. Она собирает воедино все данные о проекте и позволяет управлять ими на каждом этапе разработки.

По каждому из разделов проекта в Model Studio CS поэтапно формируются 3D-модели, которые затем публикуются в CADLib Модель и Архив, где отображается сводная модель по всем разделам проекта либо по одному из разделов (рис. 9).

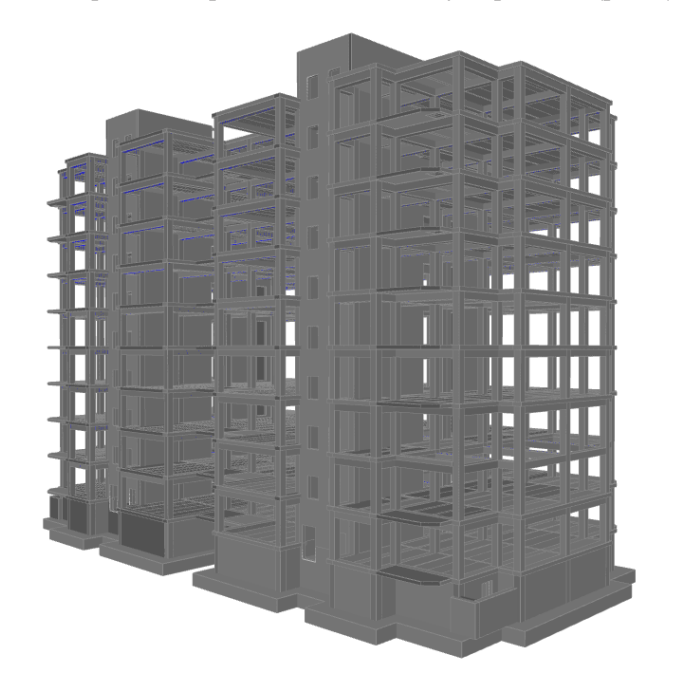

Рис. 9. Сводная модель по разделу КЖ в CADLib Модель и Архив

Каждый чертеж, разработанный в Model Studio CS Строительные решения, может быть ассоциирован с проектом. То есть объекты, входящие в состав проектной документации, будут связаны с трехмерной моделью, а один из выбранных объектов на чертеже в CADLib будет подсвечен в пространстве модели  $(nnc. 10)$ .

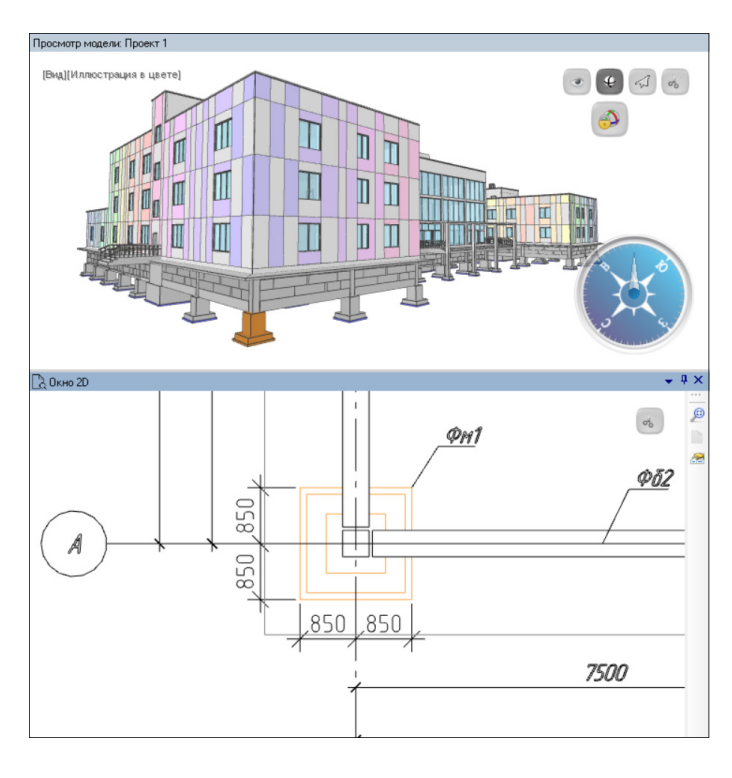

Рис. 10. Ассоциация чертежей с проектом в CADLib Модель и Архив

#### Вместо заключения

На примере работы с разделом КЖ можно сделать вывод, что Model Studio CS Строительные решения отвечает современным требованиям в области проектирования.

При формировании 3D-моделей зданий и сооружений качество выпускаемой проектной документации значительно улучшается благодаря нескольким факторам:

- моделирование в программном комплексе, выполняемое инженерами смежных специальностей, позволяет избежать множества ошибок на различных этапах проектирования;
- сроки работы сокращаются за счет автоматизации различных операций (армирование типовых конструкций, получение чертежей, ведомостей и спецификаций в один клик);
- инженер-проектировщик не ограничен тем, что заложено в стандартной поставке ПО. Он может с легкостью создавать новые объекты, сохраняя их в базе данных, может настраивать профили проекций для получения чертежей.

Таким образом, программа предоставляет широкий спектр возможностей, позволяющих эффективно выполнять работу над различными проектами.

> *Анастасия Овчинникова, инженер технической поддержки отдела комплексных решений АО "СиСофт Девелопмент" E-mail: ovchinnikova.anastasia@csoft.ru*

*Александр Белкин, руководитель отдела комплексных решений АО "СиСофт Девелопмент" E-mail: belkin@csoft.ru*

> *Статья опубликована в журнале "Управление качеством" (№ 1, 2023)*

## Российские госкомпании с 2025 года должны перейти на отечественные ОС и офисные пакеты

Президент России Владимир Путин поручил отечественным госкомпаниям с начала 2025 года перейти на российские операционные системы и офисные пакеты. Об этом заявил на ИТ-завтраке в рамках ПМЭФ глава Минцифры Максут Шадаев.

Он уточнил, что прежде такое требование действовало только относительно объектов критической информационной инфраструктуры.

Ранее Минцифры предложило обязать госкомпании к 2025 г. полностью перейти на отечественное ПО в тех нишах, где есть зрелые решения и конкуренция среди российских разработчиков.

Сейчас на российском рынке уже много отечественных ИТ-решений, но они пока "составляют лоскутное одеяло, некий зоопарк решений", отметил гендиректор ГК Astra Linux Илья Сивцев.

"Мы считаем, что для достижения технологической независимости в первую очередь необходимо создать единые стандарты для разработчиков инфраструктурного и прикладного программного обеспечения", – добавил он. По словам топменеджера, до определенного времени такой проблемы не возникало, поскольку на рынке превалировали решения Microsoft и других глобальных корпораций.

Требование перехода на отечественные ИТ-решения было сформулировано в указе Президента от 30 марта 2022 г. Согласно этому документу, госкомпаниям и всем тем, кто осуществляет закупки по 223-ФЗ, было запрещено с 2022 г. закупать для использования на объектах критической информационной инфраструктуры зарубежные ИТ-решения, а с 2025 г. – их использовать. Решение распространить эти требования на госкомпании должно способствовать развитию отечественного рынка софта, прокомментировал председатель совета директоров разработчика офисного ПО "Мойофис" Андрей Чеглаков.

"Ранее требования перехода на отечественное были сформулированы более общим образом, не имели конкретики. Теперь же они будут понятнее всем потенциальным клиентам отечественных разработчиков. Отрадно видеть усилия государства по формированию рынка в части прояснения правил и условий", – добавил он.

*https://vedomosti-ru.turbopages.org*